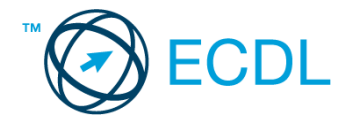

## **40. FELADAT**

## Nyissa meg a táblázatot!

A táblázat az A1:C20 tartomány egy gitárkereskedés hangszereit és azok nettó árát tartalmazza!

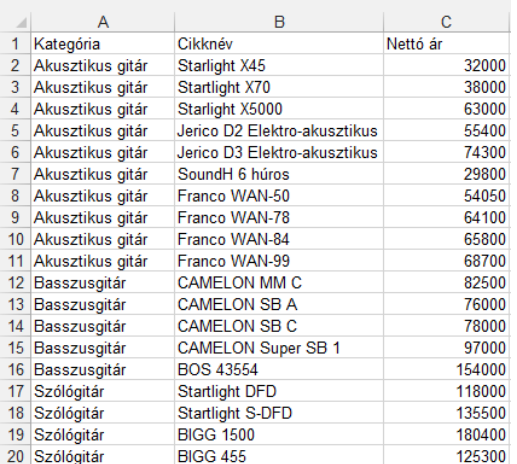

Feladata a következő:

- 1. Írjon a K1-es cellába egy áfakulcsot (pl. 25%), majd a D oszlopban számítsa ki az áfával növelt nettó árat! A megoldás során alkalmazzon másolást, illetve hivatkozzon a K1-es cellában lévő értékre! [2 pont]
- 2. Számolja ki az E oszlopban a fizetendő áfa nagyságát! [2 pont]
- 3. Számítsa ki az F20-as cellában a szólógitárok nettó átlagárát! [2 pont]
- 4. Számítsa ki az F21-es cellában a szólógitárok nettó árainak összegét! [2 pont]
- 5. A nettó árakat tartalmazó cellákhoz rendeljen pénznem formátumot! A fizetendő összegek tizedesek nélkül jelenjenek meg! [2 pont]
- 6. Rendeljen 12 pontos betűméretet és félkövér stílust az A12:C16 tartományhoz! [2 pont]
- 7. A táblázat három oszlopát egy-egy függőleges vonal válassza el egymástól úgy, hogy a vonalak ne tartsanak tovább a 20. sornál! A második oszlop háttere legyen narancssárga! [2 pont]
- 8. Módosítsa az A1-es cella tartalmát a "Gitár kategóriák" szövegre, oldja meg, hogy a beírt szöveg két sorban helyezkedjen el! [2 pont]
- 9. Írjon a C25-ös cellába függvényt, amely megjeleníti annak a gitárnak a nettó árát, amelynek a nevét B25-ös cellába írtuk! [3 pont]
- 10. Ábrázolja csoportosított oszlopdiagramon a basszusgitárok nettó árát a cikknevük szerint, az alábbiak figyelembevételével (a diagramot új munkalapként hozza létre): [3 pont]
	- A diagramhoz ne tartozzon jelmagyarázat! [1 pont]
	- A diagram címe "Árak Ft-ban" legyen! [1 pont]
	- Az x tengely feliratai alá (cikkszámok) kerüljön a "Basszusgitárok" szó! [1 pont]
- 11. Az A1:C20 tartományt mentse szöveges formátumú fájlban, a megadott néven a megadott helyre! [3 pont]
- 12. Nyomtassa ki az A1:E20 tartományt fekvő tájolású oldalra! [2 pont]
- 13. Mentse el a dokumentumot a megadott néven a megadott helyre! [2 pont]